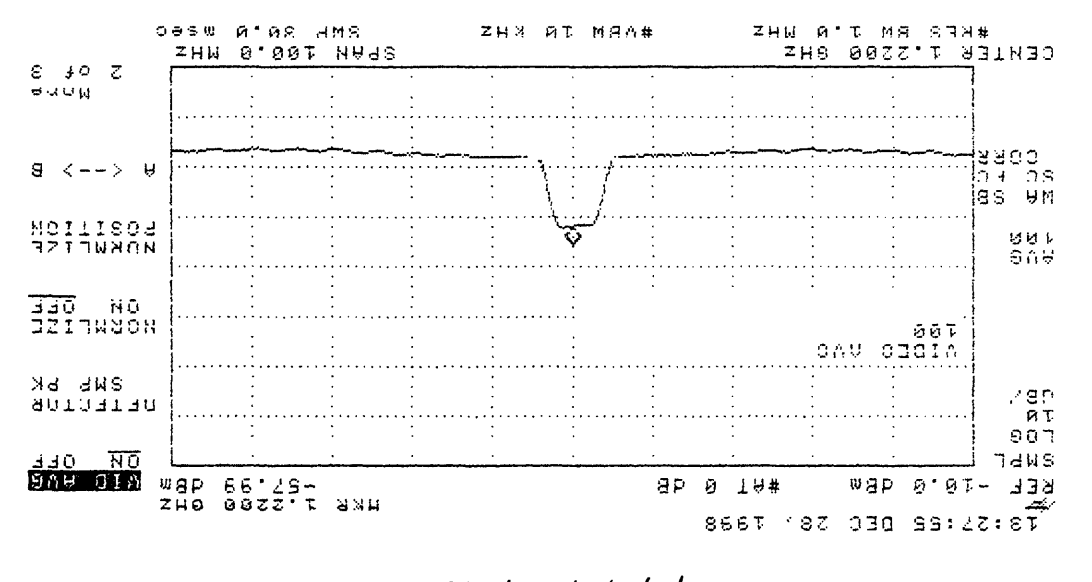

 $N^{-b-8}$ { +o/d

 $3.80$  Mouns,  $H.A.8591E$  $\lambda$ , Picture Good on  $\overline{\lambda}$ V.  $1.5.7e^{-13q}$   $N, P, T_{X,1}$ 

### COMMENTS FROM SITE 13a

Site 13a Barton Creek Mall

a. Estar is pointing right through a tree

 $\mathbf{I}$ 

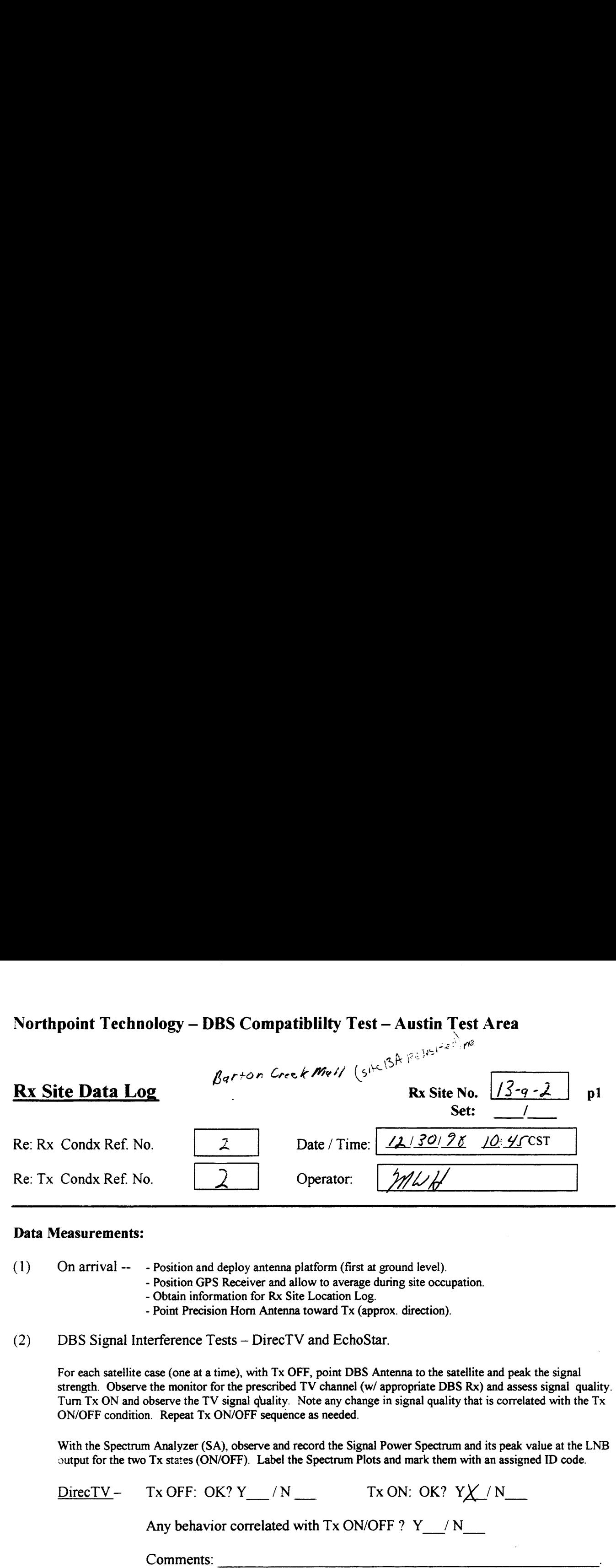

### Data Measurements:

(1) On arrival —— — Position and deploy antenna platform (first at ground level).

— Position GPS Receiver and allow to average during site occupation.

- Obtain information for Rx Site Location Log.
- Point Precision Horn Antenna toward Tx (approx. direction).

(2) DBS Signal Interference Tests — DirecTV and EchoStar.

For each satellite case (one at <sup>a</sup> time), with Tx OFF, point DBS Antenna to the satellite and peak the signal strength. Observe the monitor for the prescribed TV channel (w/ appropriate DBS Rx) and assess signal quality. Turn Tx ON and observe the TV signal quality. Note any change in signal quality that is correlated with the Tx ON/OFF condition. Repeat Tx ON/OFF sequence as needed.

With the Spectrum Analyzer (SA), observe and record the Signal Power Spectrum and its peak value at the LNB output for the two Tx states (ON/OFF). Label the Spectrum Plots and mark them with an assigned ID code.

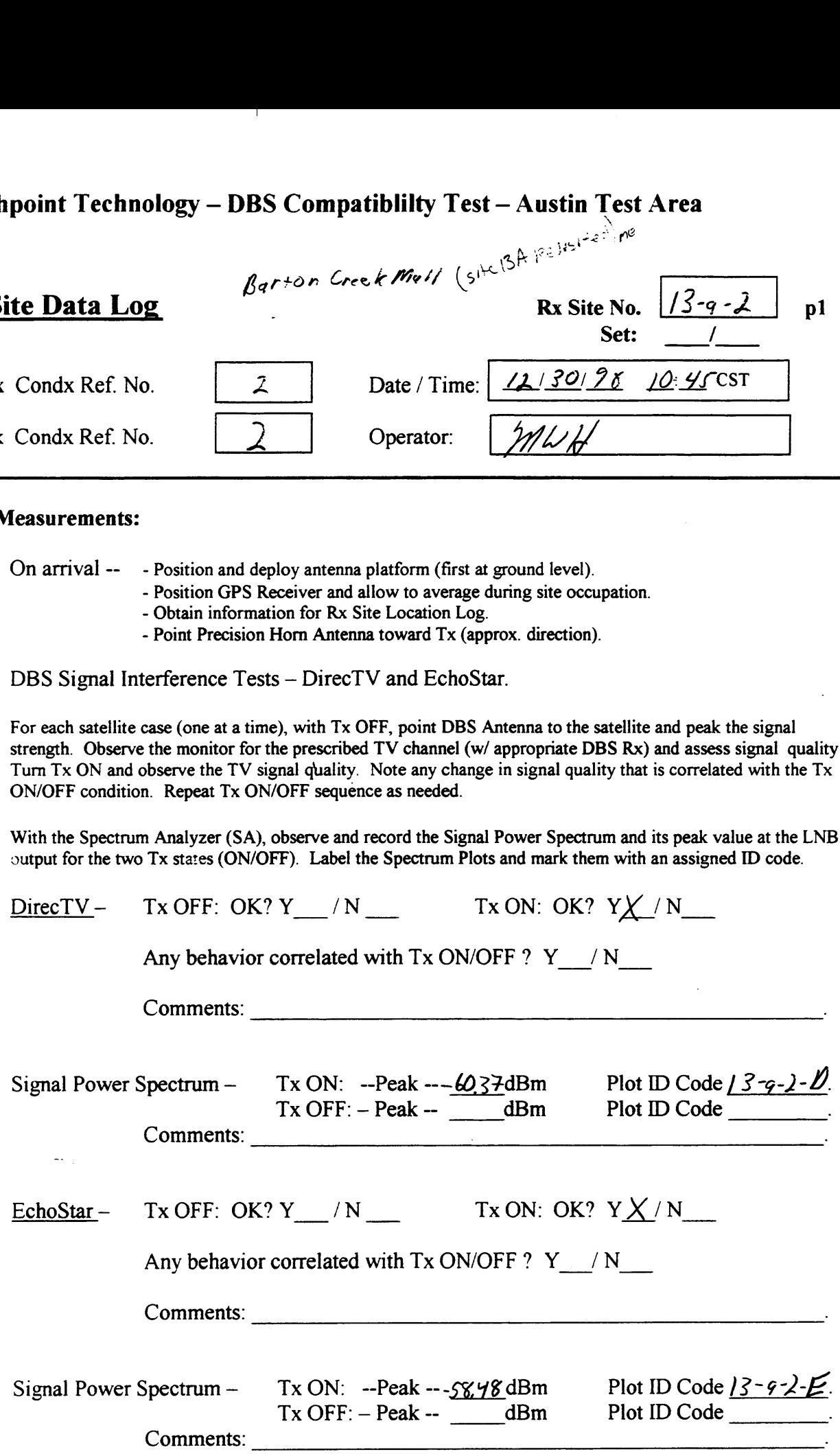

Northpoint Technology — DBS Compatiblilty Test — Austin Test Area Northpoint Technology – DBS Compatiblilty Test – Austin Test Area<br>Rx Site Data Log Rx Site No.  $\sqrt{3-9-2}$  p2  $\Gamma$ rea

Set: Test - Austin Test Area<br>
Rx Site No.  $\sqrt{3-9-2}$  p2<br>
Set:  $\sqrt{2}$ <br>
wile using the NP Rx equipment, and peak the signal<br>
sseess the signal quality.

(3) Northpoint Signal Quality Test —

> With the Tx ON, point the DBS antenna toward the Tx, while using the NP Rx equipment, and peak the signal strength. Observe the monitor (w/ NP Rx equipment) and assess the signal quality.

Siengli: Observe the moment (with the equipment) and<br>NP Signal – OK?  $YX/N$  Comments:

(4) NP Rx Signal Level and Power Spectrum at Rx Site – LNB output –

With the DBS antenna on the NP Tx, and with the Tx ON, observe and record the Signal Power Spectrum and the peak level at the LNB output. Label the spectrum plot with an assigned ID Code.

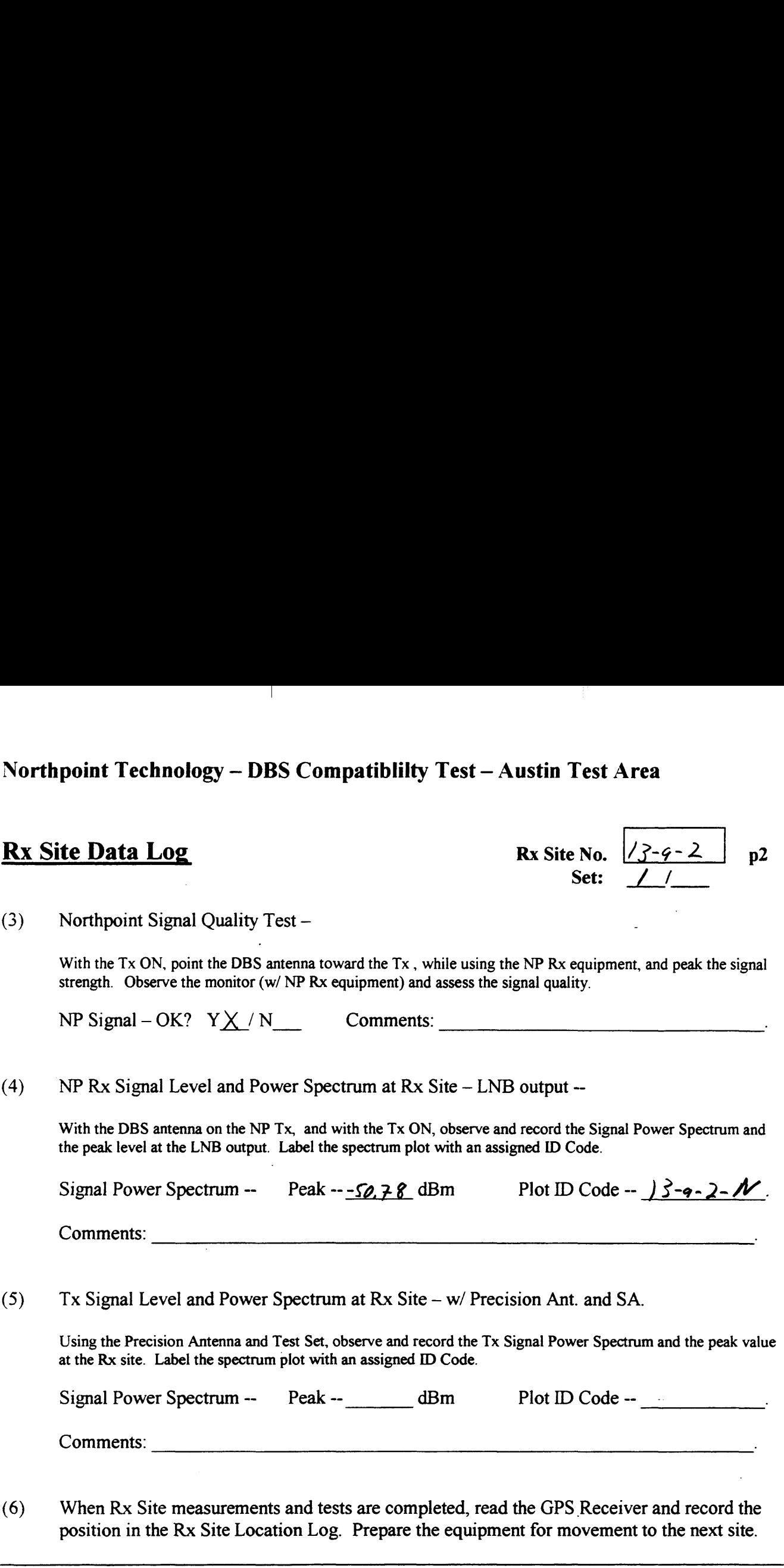

(3) Tx Signal Level and Power Spectrum at Rx Site — w/ Precision Ant. and SA.

Using the Precision Antenna and Test Set, observe and record the Tx Signal Power Spectrum and the peak value at the Rx site. Label the spectrum plot with an assigned ID Code.

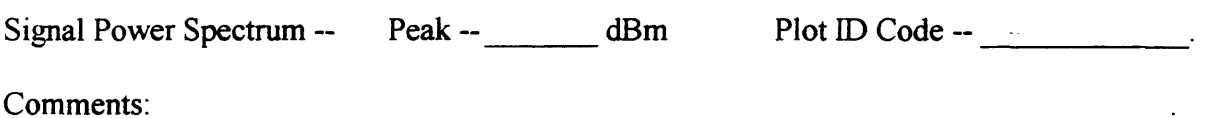

(6) When Rx Site measurements and tests are completed, read the GPS Receiver and record the position in the Rx Site Location Log. Prepare the equipment for movement to the next site.

Use the space below for added comments and notes. Attach extra pages if necessary.

### Northpoint Technology - DBS Compatibility Test - Austin Test Area **Signal Strength Readings**

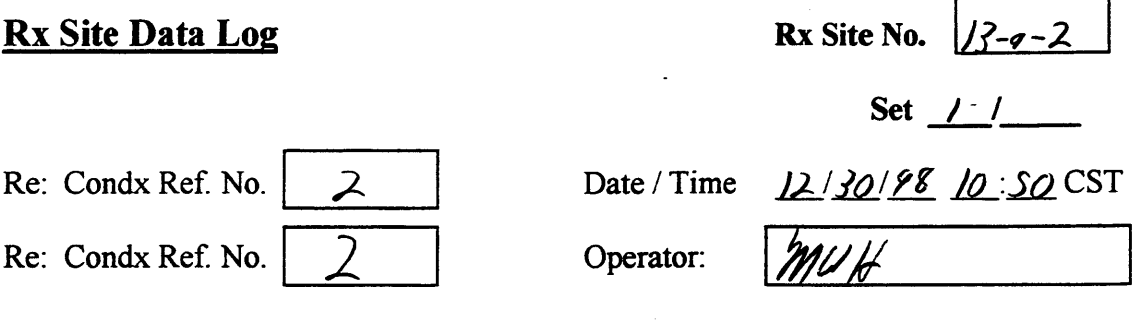

Direct T.V. Signal Strength Readings

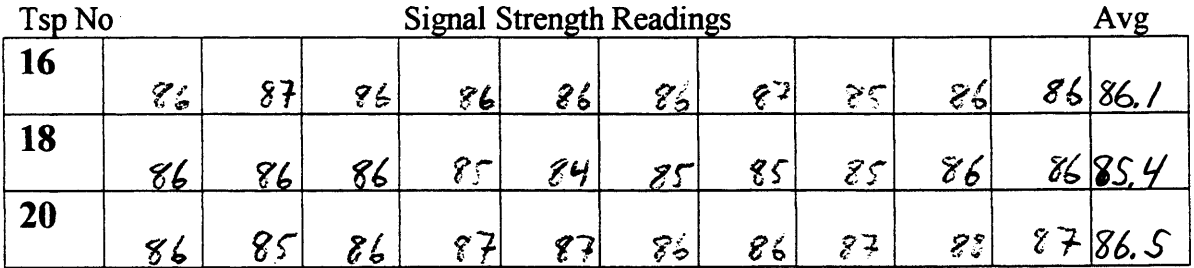

Estar T.V. Signal Strength Readings

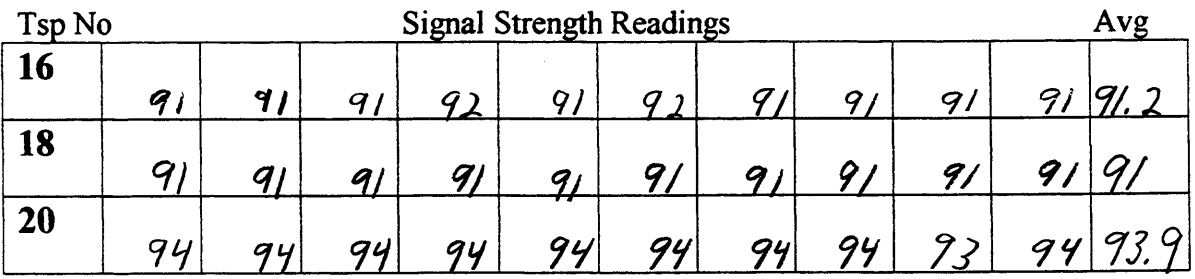

Notes:  $C/ear, 650$ 

2. Ester piont right throught a tree (little one)

 $1.07V_1$  12/30/98,  $S_{15c}$  -13-9-2 2. Boom Down

 $\mathbf{I}$ 

 $p/_{0}$ +-13-4-2-0

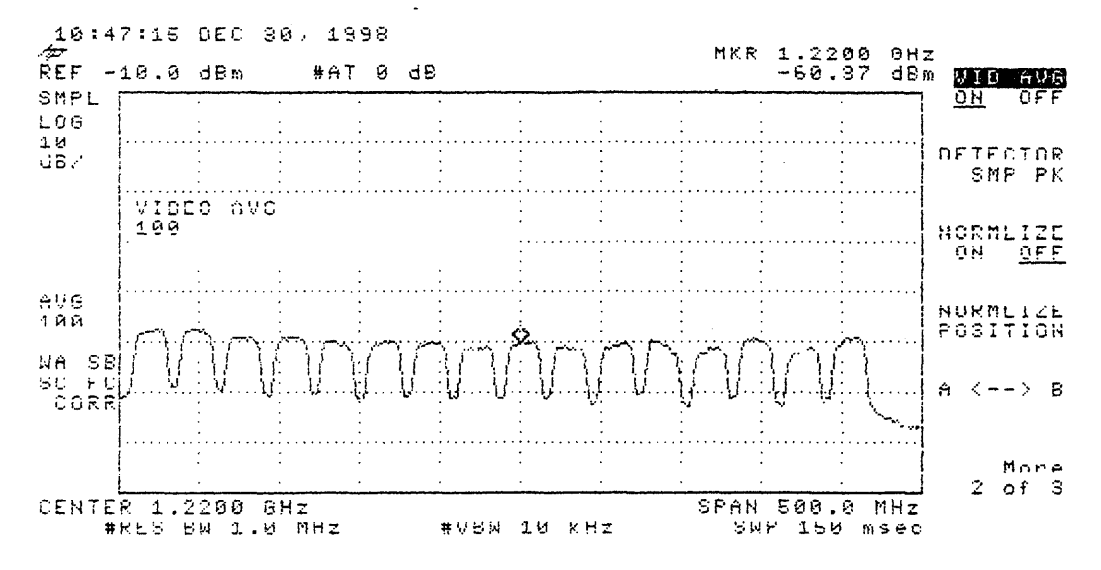

1. Estar, 12/30/98, Sixe-13-9-2, 2. Boom Down

 $P/6 + 13 - 9 - 2 - E$ 

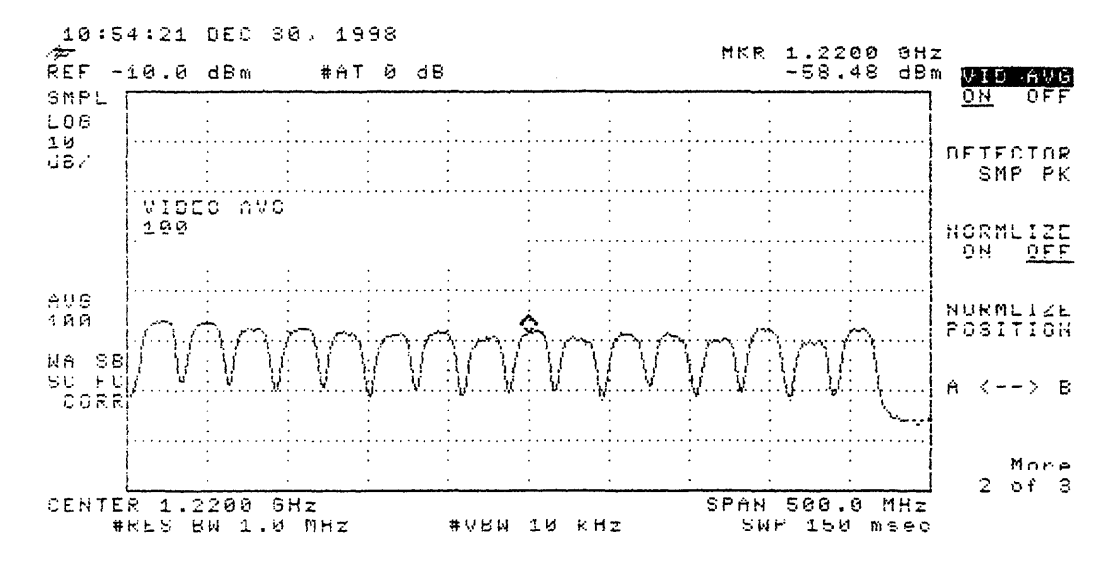

 $\omega_{\rm{eff}}$ 

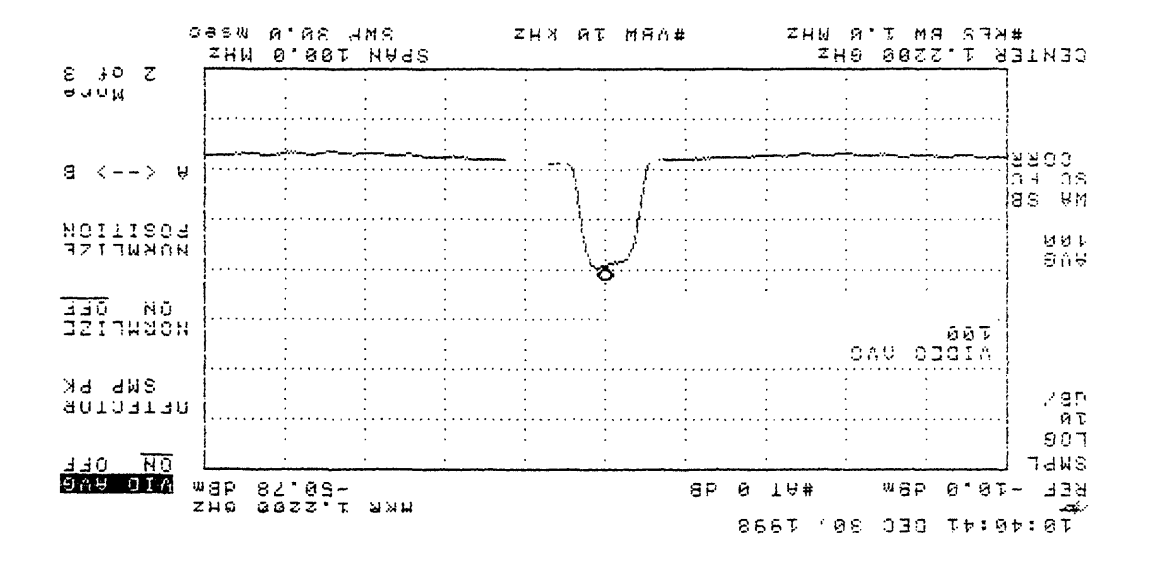

 $N - 7 - 6 - 51 - 4010$ 

3. Picture Good on  $\pi_{N}$ <br>2. Baom Bown  $1, M, R, T, N, 12130198, S. + c - 13 - q - 2$ 

### COMMENTS FROM SITE 13—a—2

41

Site 13—a—2 Barton Creek Mall

a. Estar is pointing right through a little tree

# $\Gamma$ rea

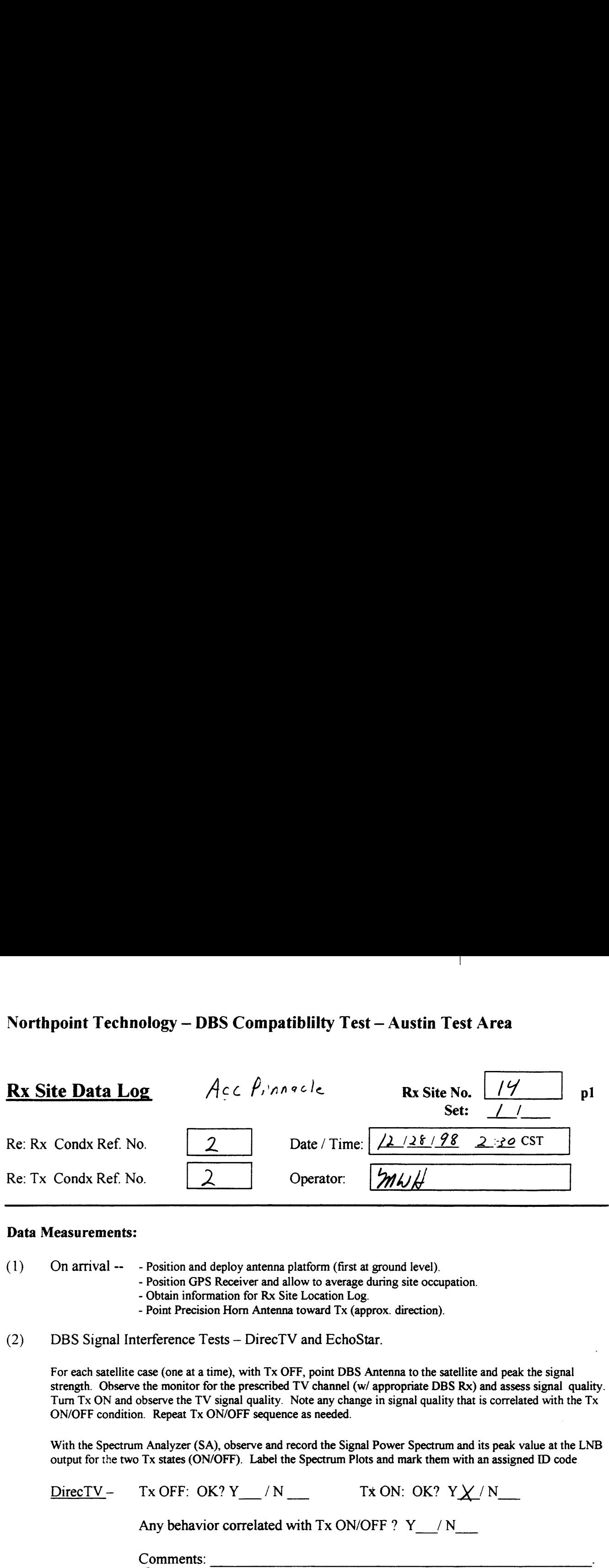

### Data Measurements:

(1) On arrival —— — Position and deploy antenna platform (first at ground level).

— Position GPS Receiver and allow to average during site occupation.

- Obtain information for Rx Site Location Log.
- Point Precision Horn Antenna toward Tx (approx. direction).
- (2) DBS Signal Interference Tests — DirecTV and EchoStar.

For each satellite case (one at a time), with Tx OFF, point DBS Antenna to the satellite and peak the signal strength. Observe the monitor for the prescribed TV channel (w/ appropriate DBS Rx) and assess signal quality. Turn Tx ON and observe the TV signal quality. Note any change in signal quality that is correlated with the Tx ON/OFF condition. Repeat Tx ON/OFF sequence as needed.

With the Spectrum Analyzer (SA), observe and record the Signal Power Spectrum and its peak value at the LNB output for the two Tx states (ON/OFF). Label the Spectrum Plots and mark them with an assigned ID code

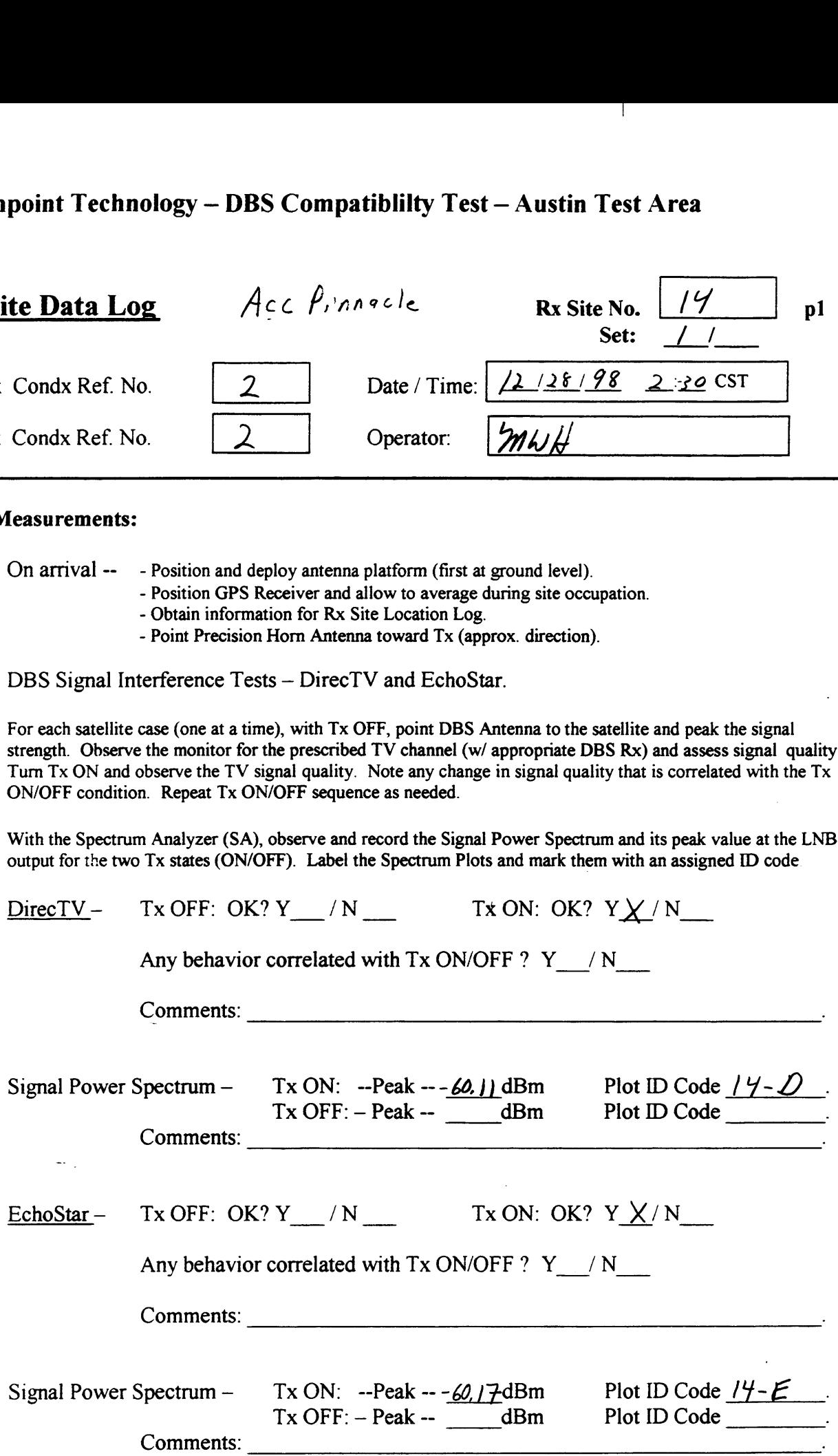

## Northpoint Technology — DBS Compatiblilty Test — Austin Test Area  $\Gamma$ rea

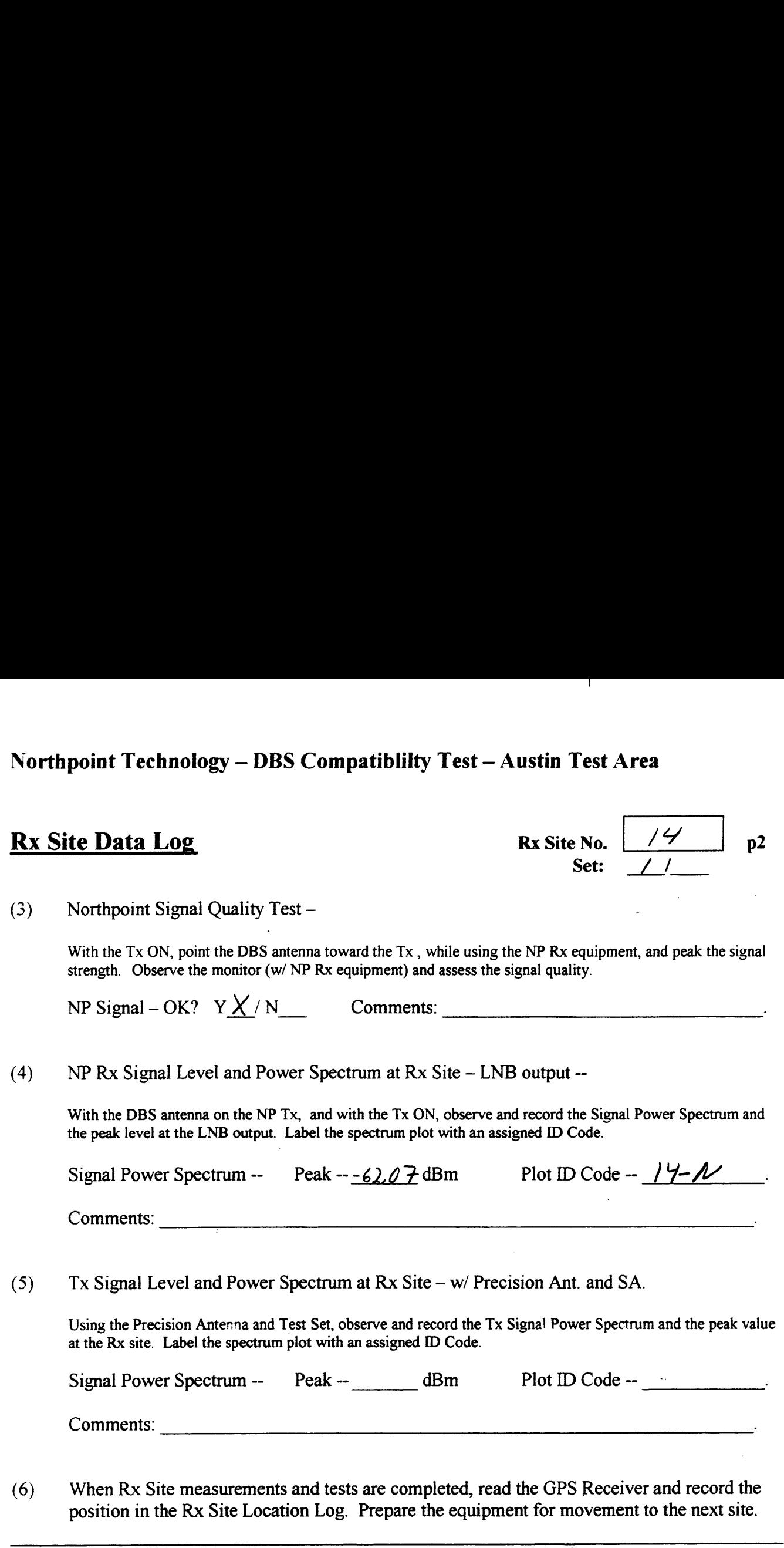

Use the space below for added comments and notes. Attach extra pages if necessary.

§ Mo fl&l/tcf/'(m <sup>o</sup> £5 a§ R14.

### Northpoint Technology — DBS Compatibility Test— Austin Test Area  $\frac{1}{2}$  Area Signal Strength Readings

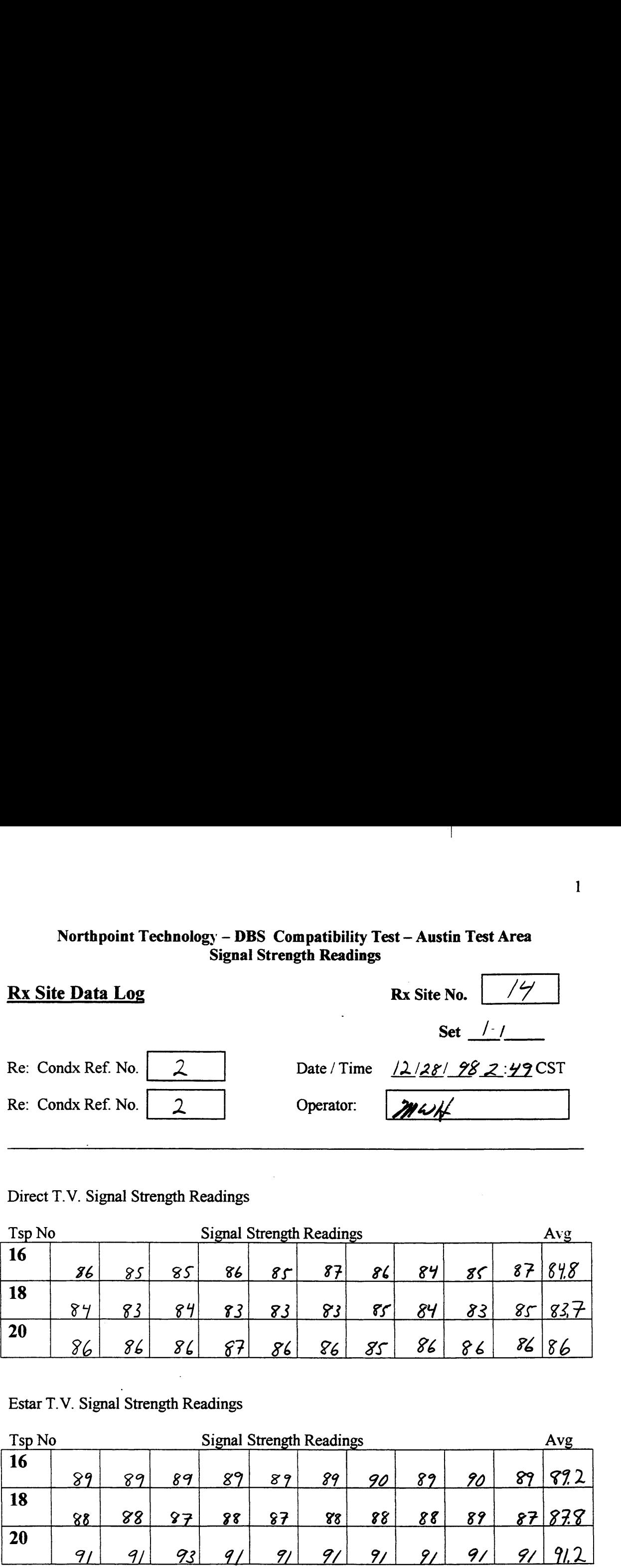

### Direct T. V. Signal Strength Readings

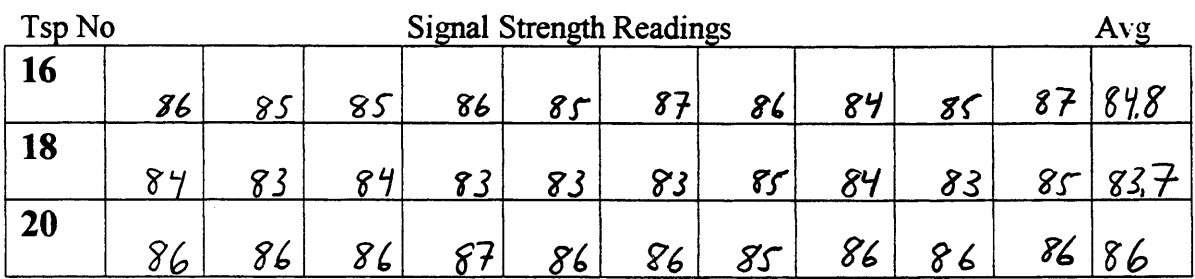

### Estar T. V. Signal Strength Readings

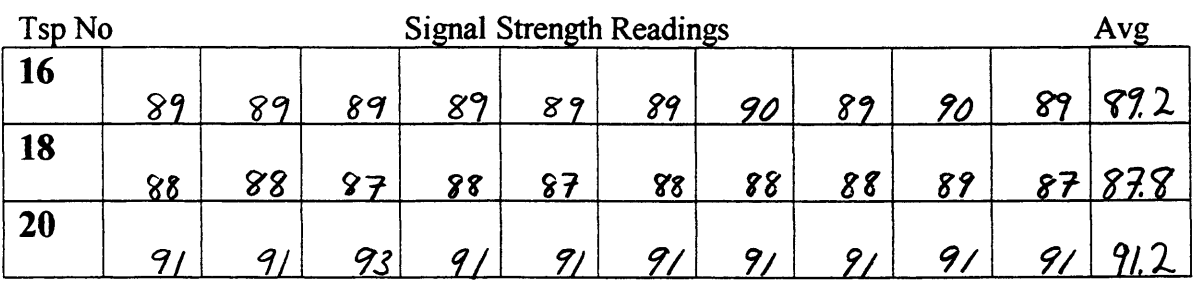

Notes:  $i, E$ star, Edge of Westend of Bld. in ugy 2. Partly Cloudy,  $70^\circ$ 

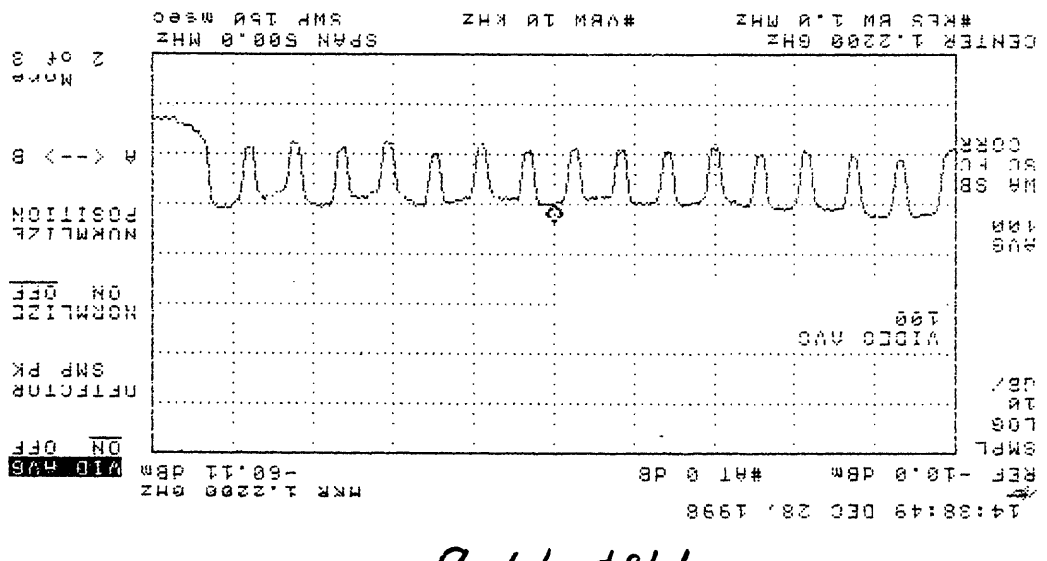

 $9 - h1 - 190$ 

J. Boom Boun, H.R.S.SYE  $1 - 10$  ) 178138' 2110 -14 2-1-1

 $\mathbf{I}$ 

1. Estar, 12/28/98, Site-14, Sex-1 2. Boom Docn,  $HPSSHE$ 

 $\mathbf{1}$ 

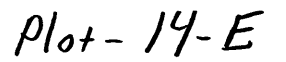

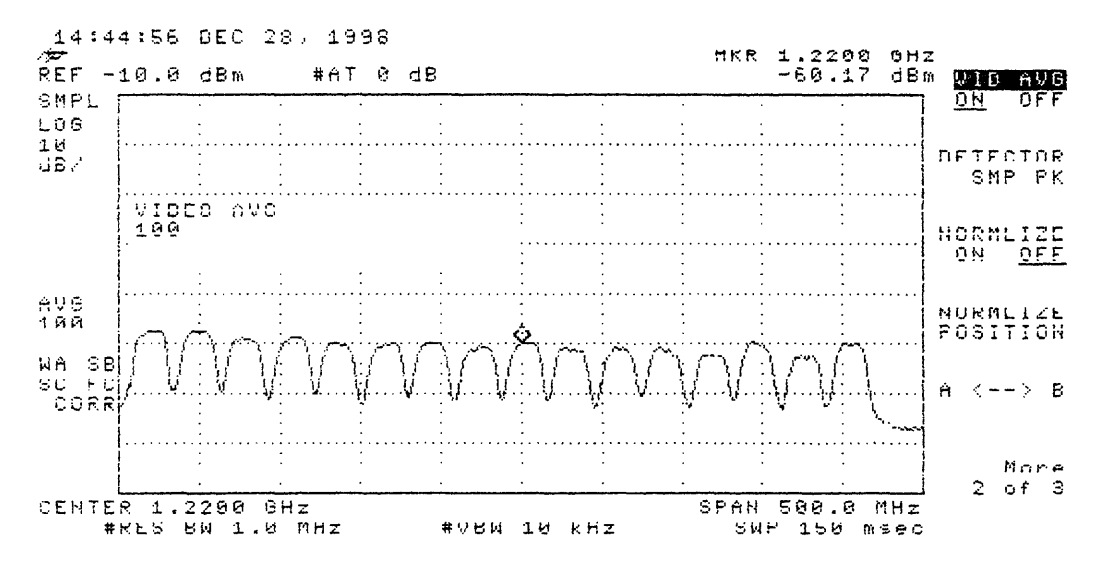

1.  $N.P.T_{x, 12/28/98, 5.11-14, 50+1$ 2. Picture good on T.V.

 $100 + -14 - N$ 

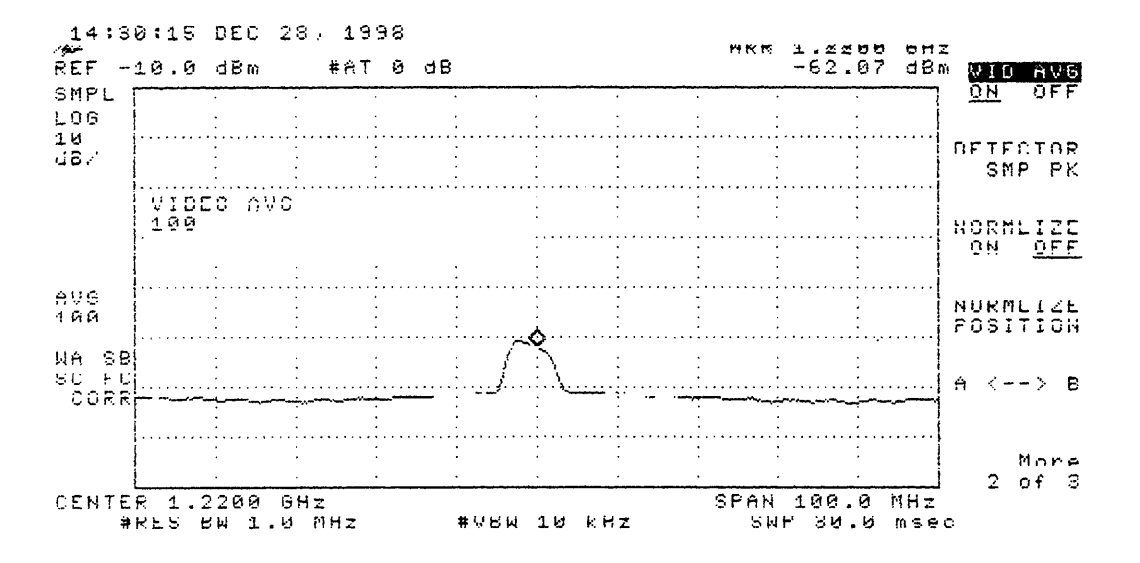

### COMMENTS FROM SITE <sup>14</sup>

 $\mathbf{I}$ 

Site 14 Acc Pinnacle

- a. No reflection off of the pinnacle
- b. Estar had edge of west end of build in its way

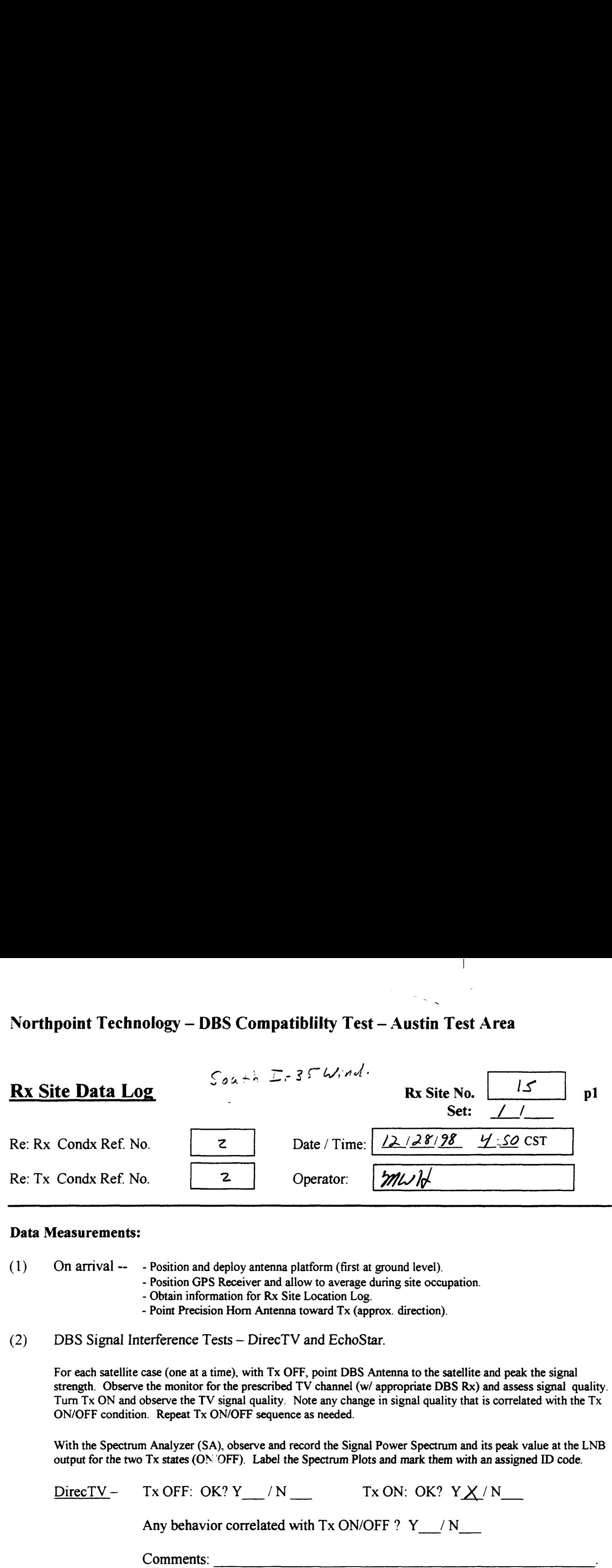

~

### Data Measurements:

(1) On arrival —— — Position and deploy antenna platform (first at ground level).

— Position GPS Receiver and allow to average during site occupation.

— Obtain information for Rx Site Location Log.

- Point Precision Horn Antenna toward Tx (approx. direction).

(2) DBS Signal Interference Tests — DirecTV and EchoStar.

For each satellite case (one at <sup>a</sup> time), with Tx OFF, point DBS Antenna to the satellite and peak the signal strength. Observe the monitor for the prescribed TV channel (w/ appropriate DBS Rx) and assess signal quality. Turn Tx ON and observe the TV signal quality. Note any change in signal quality that is correlated with the Tx ON/OFF condition. Repeat Tx ON/OFF sequence as needed.

With the Spectrum Analyzer (SA), observe and record the Signal Power Spectrum and its peak value at the LNB output for the two Tx states (ON OFF). Label the Spectrum Plots and mark them with an assigned ID code.

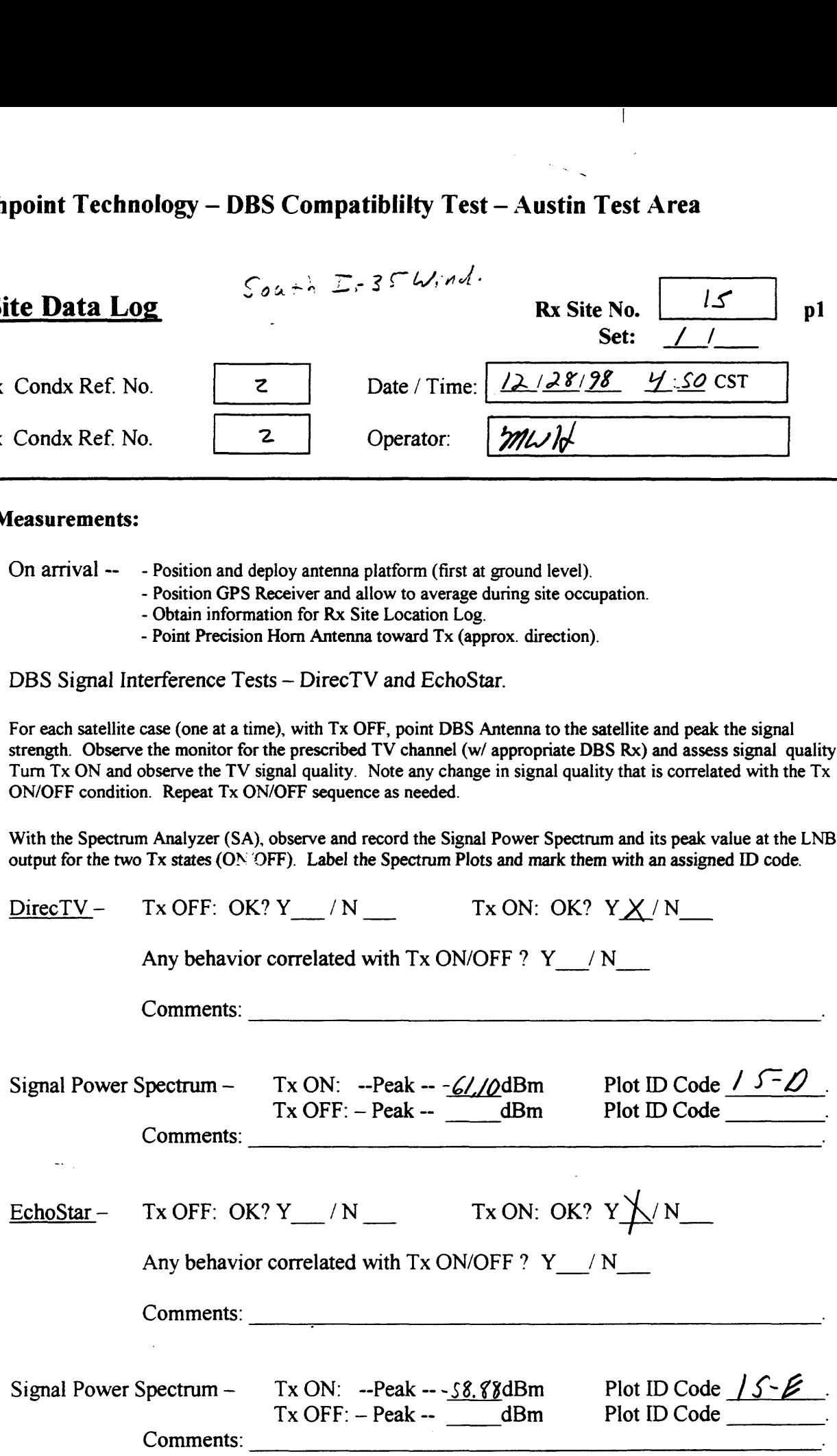

## Northpoint Technology — DBS Compatiblilty Test — Austin Test Area  $\Gamma$ rea

### Rx Site Data Log

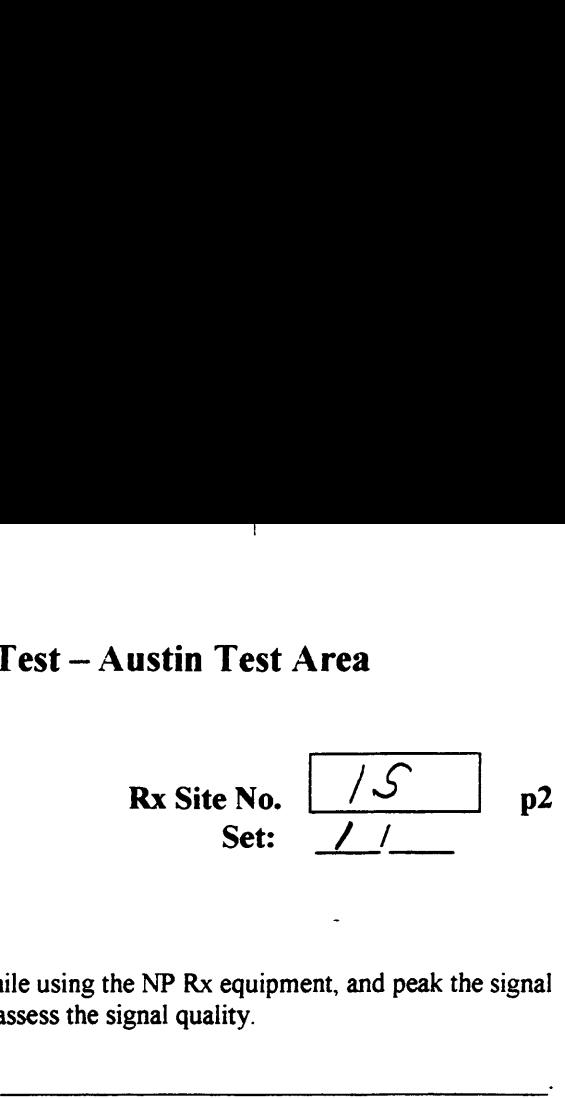

Northpoint Signal Quality Test —

With the Tx ON, point the DBS antenna toward the Tx, while using the NP Rx equipment, and peak the signal strength. Observe the monitor (w/ NP Rx equipment) and assess the signal quality.

 $NP$  Signal – OK?  $Y \lor /N$  Comments:

(4) n Rx Signal Level and Power Spectrum at Rx Site – LNB output --

With the DBS antenna on the NP Tx, and with the Tx ON, observe and record the Signal Power Spectrum and the peak level at the LNB output. Label the spectrum plot with an assigned ID Code.

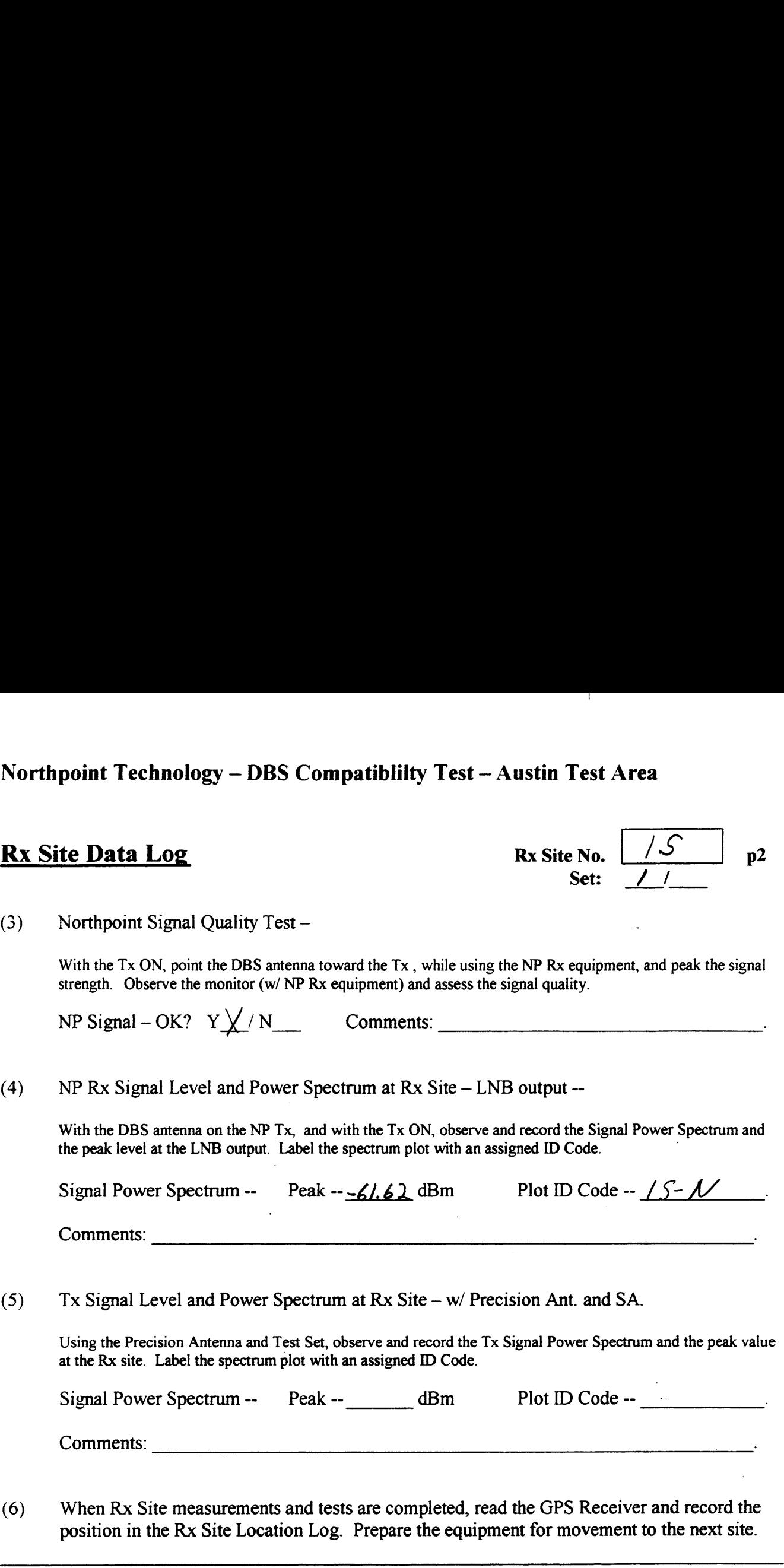

(5) Tx Signal Level and Power Spectrum at Rx Site — w/ Precision Ant. and SA.

Using the Precision Antenna and Test Set, observe and record the Tx Signal Power Spectrum and the peak value at the Rx site. Label the spectrum plot with an assigned ID Code.

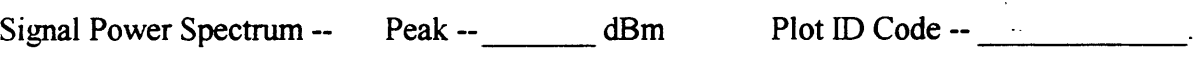

Comments:

(6) When Rx Site measurements and tests are completed, read the GPS Receiver and record the position in the Rx Site Location Log. Prepare the equipment for movement to the next site.

Use the space below for added comments and notes. Attach extra pages if necessary.

### Northpoint Technology — DBS Compatibility Test — Austin Test Area Signal Strength Readings  $\frac{1}{2}$  Area

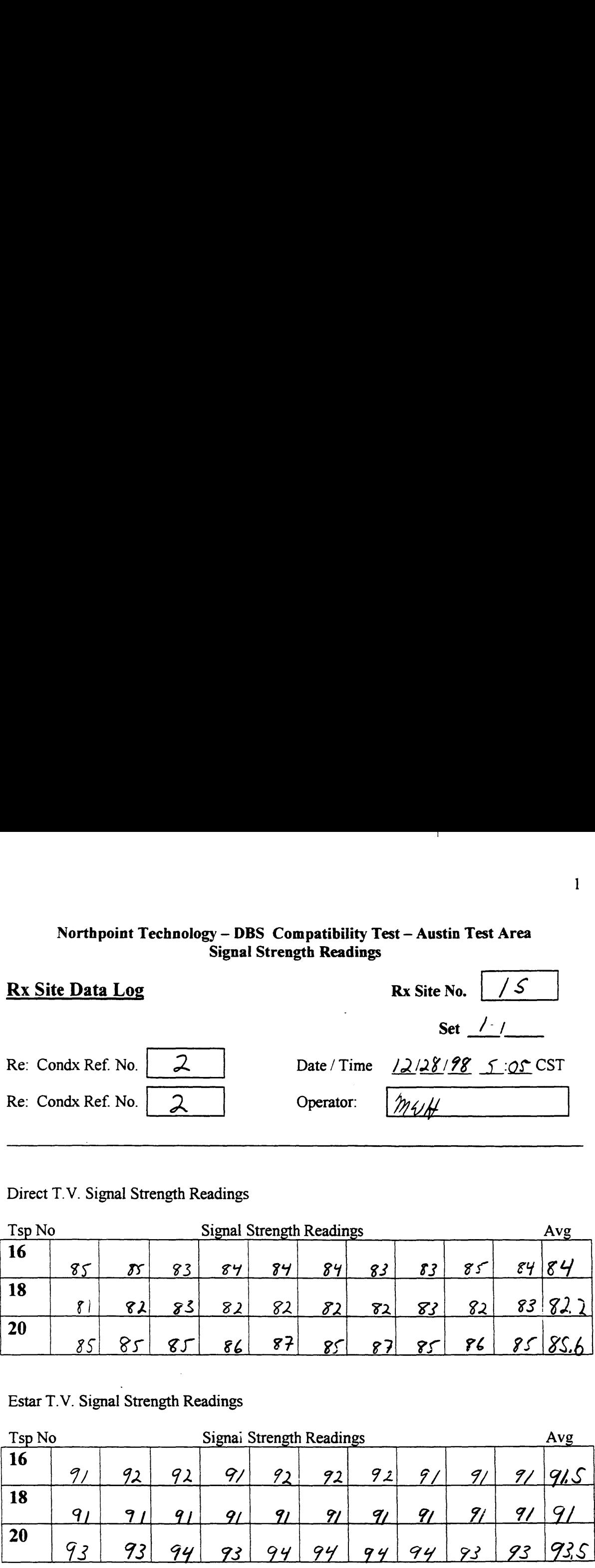

### Direct T.V. Signal Strength Readings

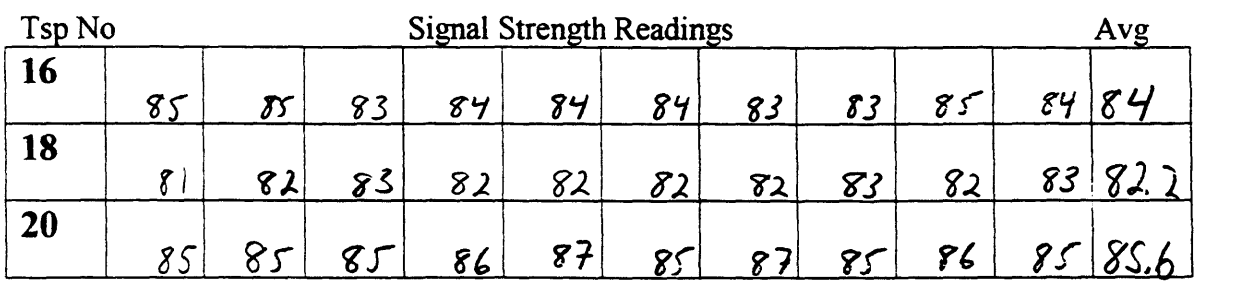

### Estar T.V. Signal Strength Readings

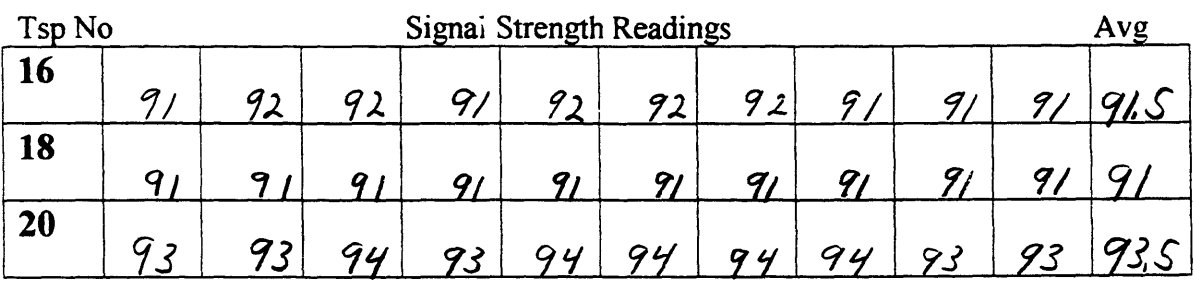

Notes:  $\int$ artly Cloudly, 70°

 $1, DTV,$   $51+e-15, 12128198$ 2. Boom Down H.P. 9591E

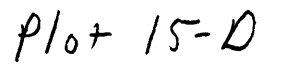

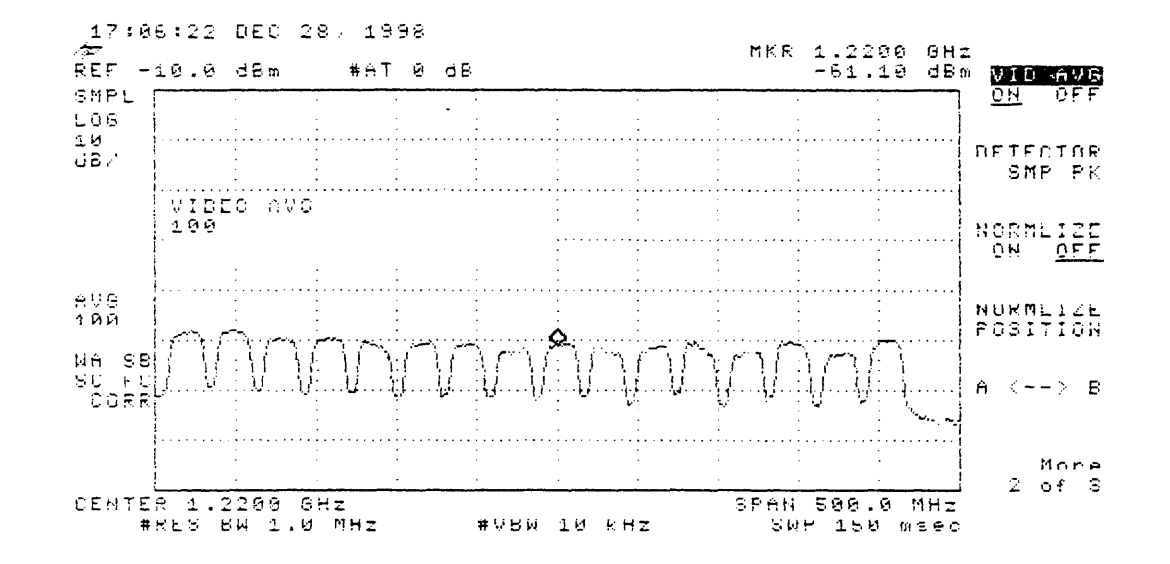

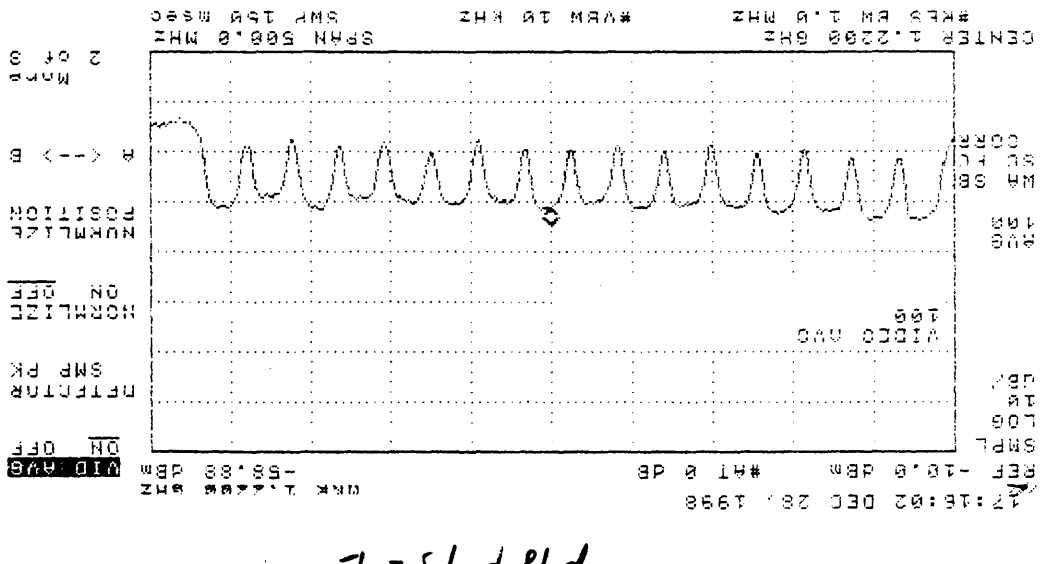

 $\ddotsc$ 

 $\bar{z}$ 

 $3 - 51 + 90$ 

 $3.1928$  Moun, H.A.8591E  $86/8011$  (1-2+15  $2151$ )

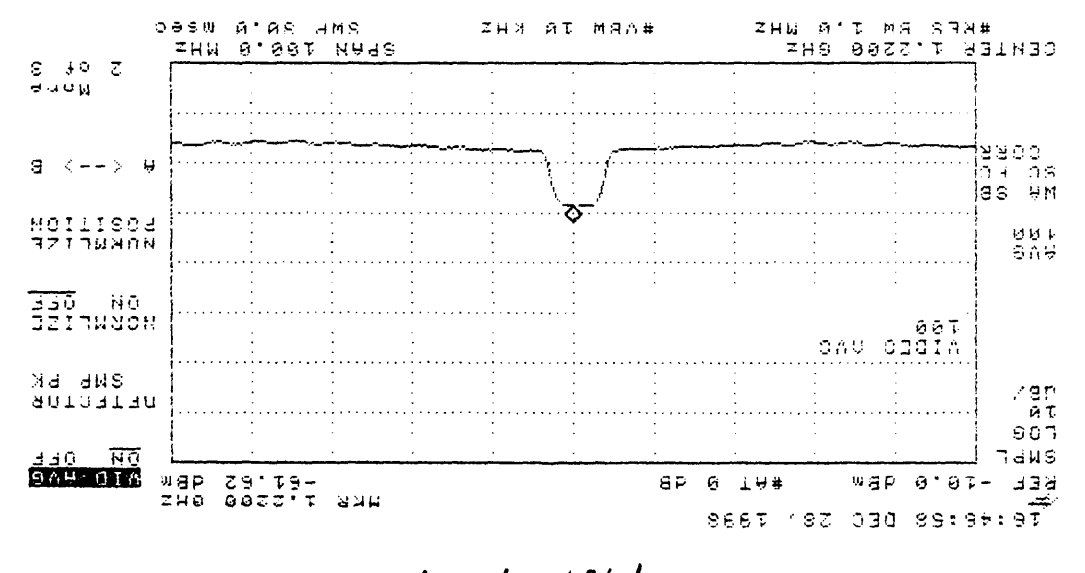

 $N - 51 - 191$ 

 $3'$  poom point  $H H B S S I E$ J. Picture Good on T.V.  $86187(717+2555)$ 

 $1.$  DTV with spikes

 $2.12128/98$  Boom Pour

 $\mathbb{R}$ 

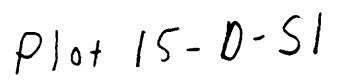

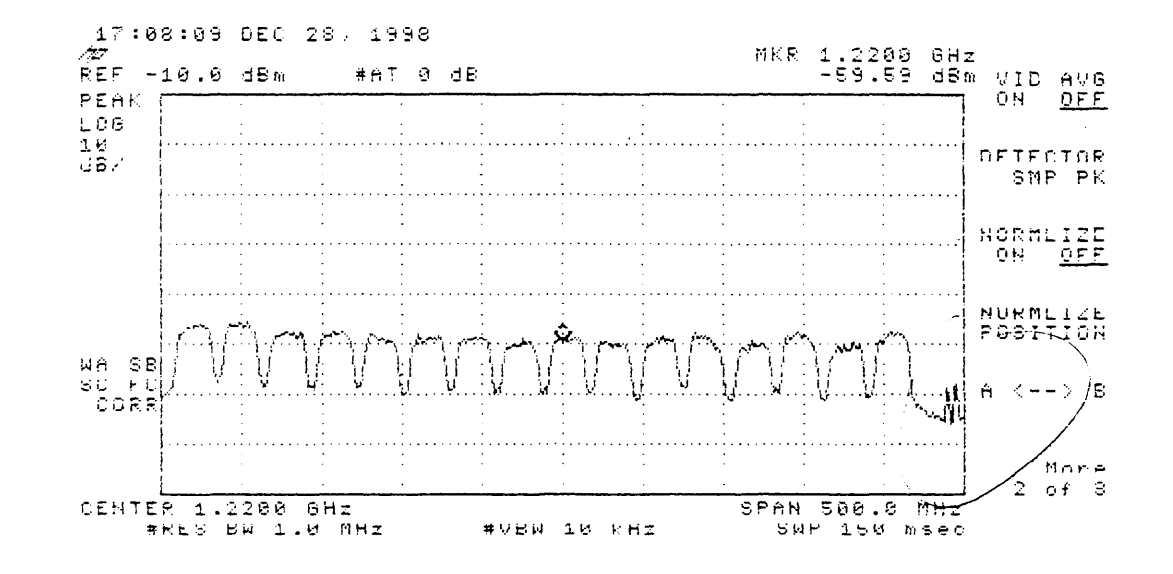

 $\mathbf{v}$ 

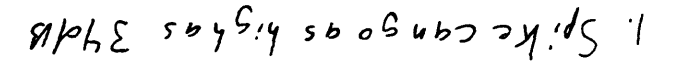

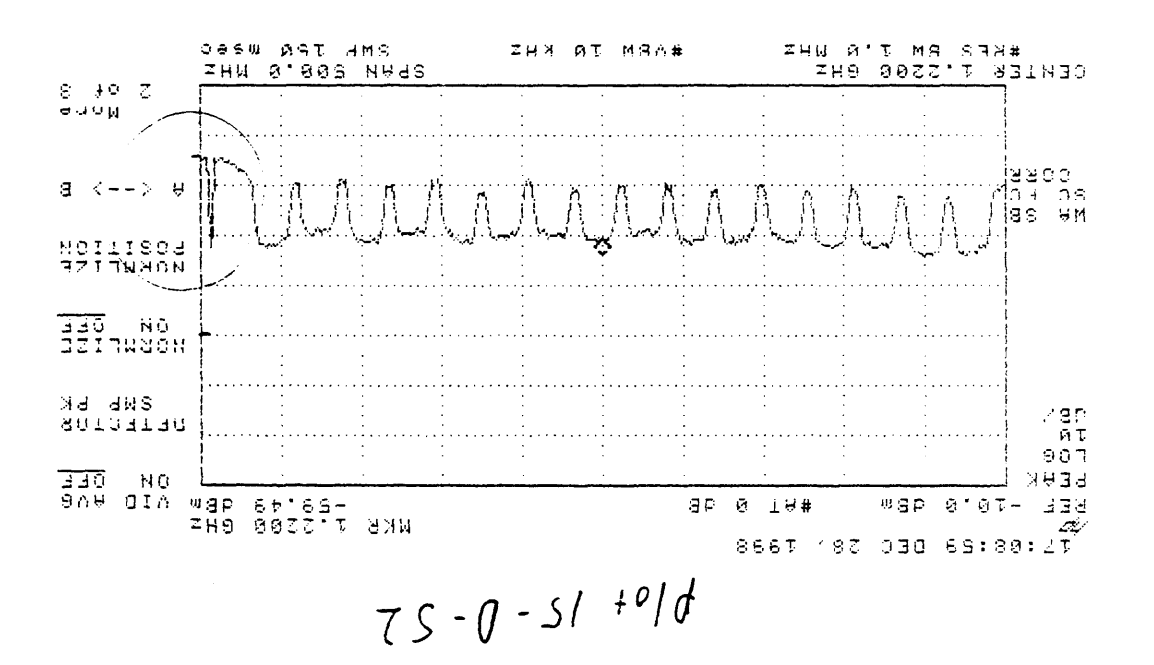

2.  $5.76 - 15$ , Boom, Bown  $11011$ 

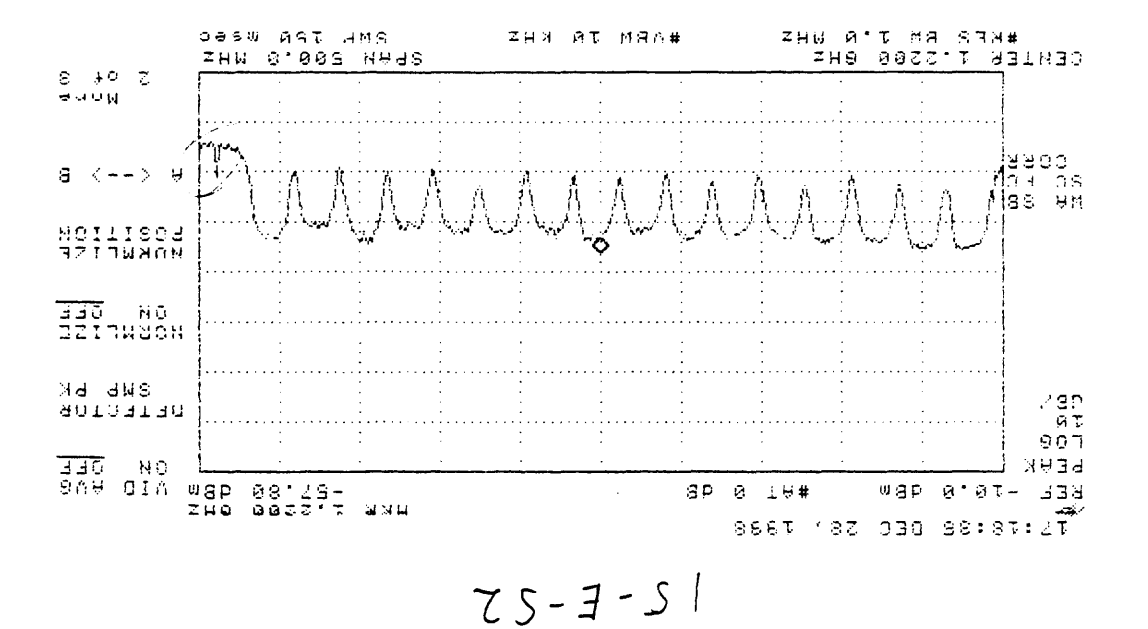

 $5 + 1318188$  Boom Down  $1.5.16 - 12.$  Estar with Spikes.

 $\overline{\phantom{a}}$ 

1, Site-15, Esterwith Spikes  $2.12128/98$  Boom Down

 $100 + 15-E-S1$ 

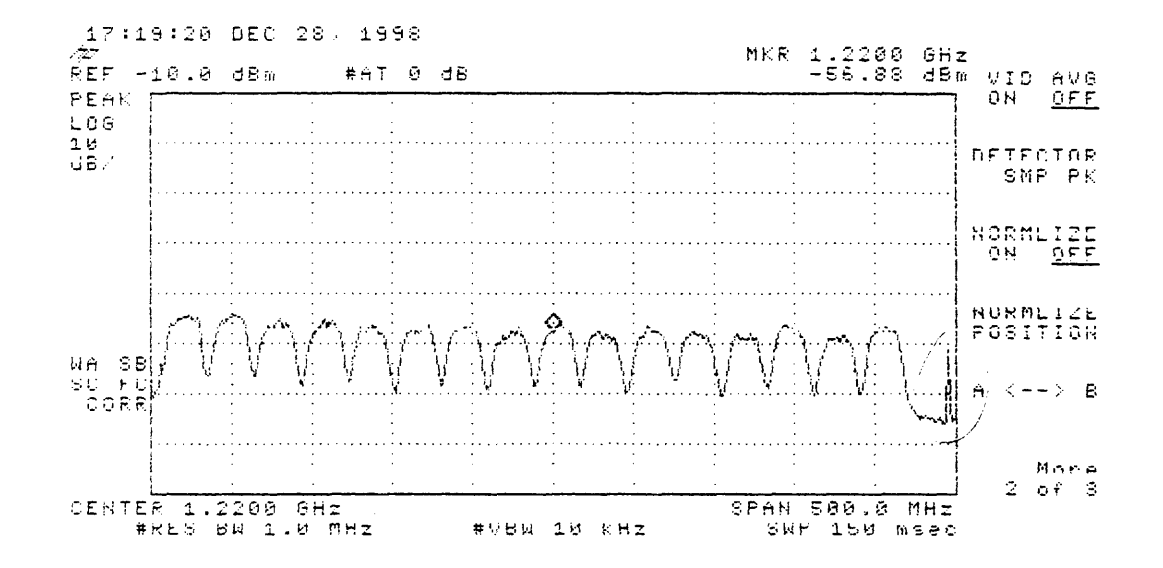

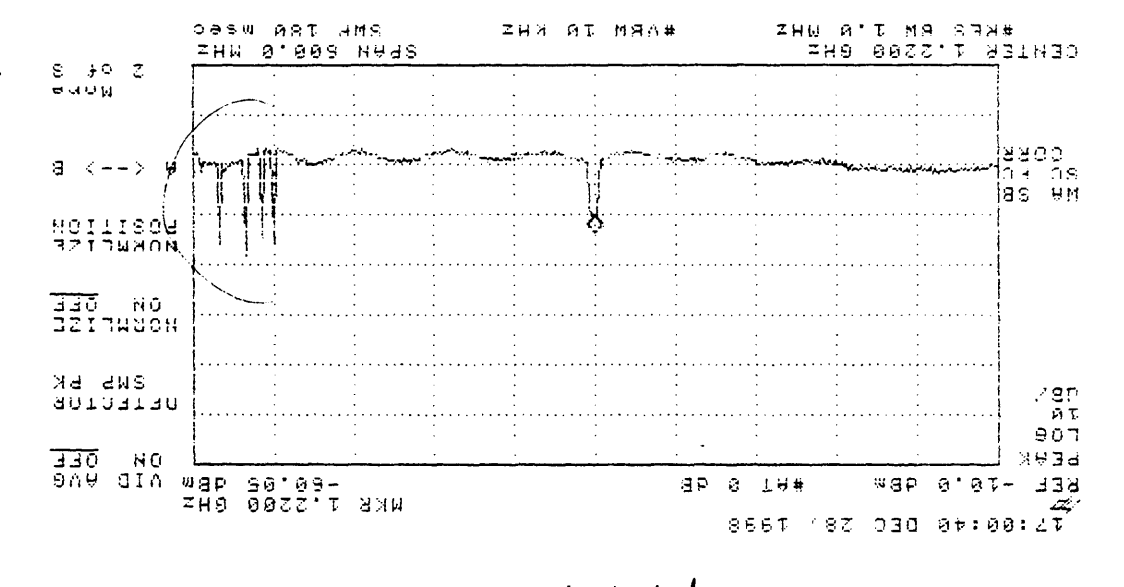

 $S - N - S / 49/d$ 

 $x^T M M G$ 

### **COMMENTS FROM SITE 15**

Site 15 South I-35

a. Have five plots of spikes in the  $\sim$  1.2450 GHz range<br>Can be seen on all three plots NP, DTV, and Estar

 $\mathbf{I}$ 

# $\frac{1}{2}$

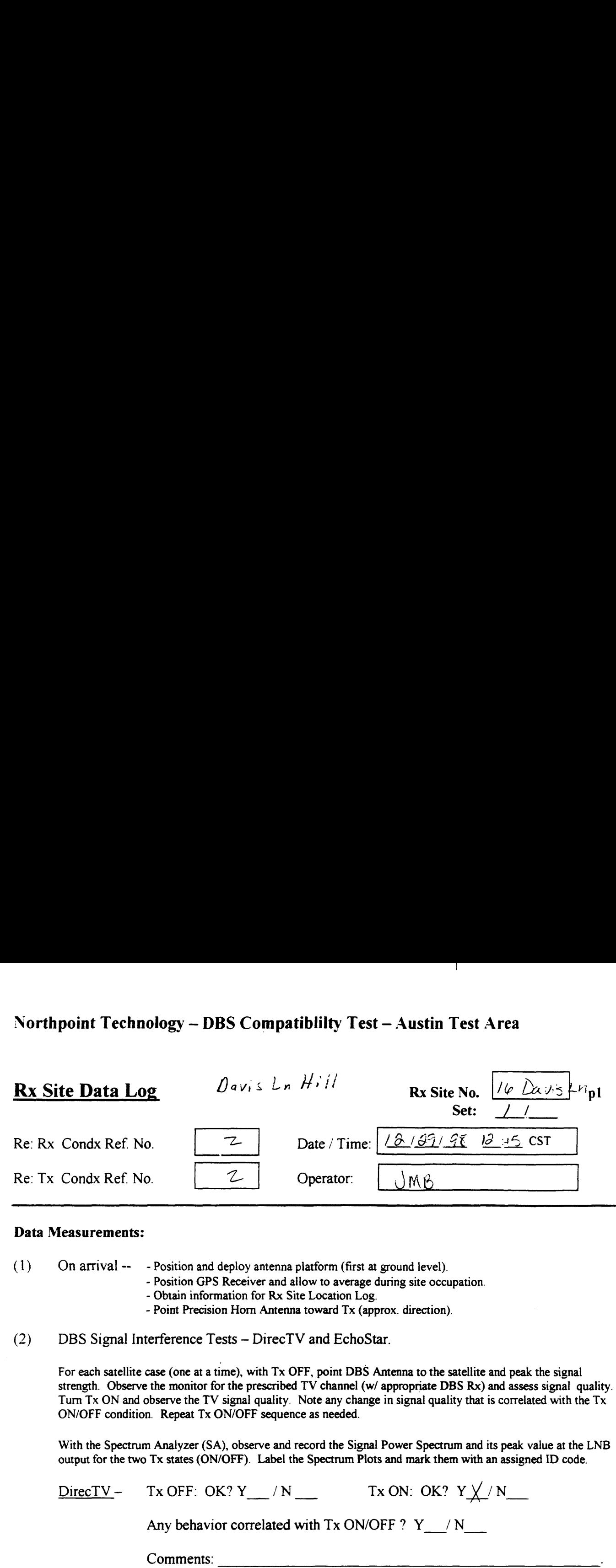

### Data Measurements:

(1) On arrival —— — Position and deploy antenna platform (first at ground level).

— Position GPS Receiver and allow to average during site occupation.

- Obtain information for Rx Site Location Log.
- Point Precision Horn Antenna toward Tx (approx. direction).

 $(2)$ DBS Signal Interference Tests — DirecTV and EchoStar.

> For each satellite case (one at <sup>a</sup> time), with Tx OFF, point DBS Antenna to the satellite and peak the signal strength. Observe the monitor for the prescribed TV channel (w/ appropriate DBS Rx) and assess signal quality. Turn Tx ON and observe the TV signal quality. Noteany change in signal quality that is correlated with the Tx ON/OFF condition. Repeat Tx ON/OFF sequence as needed.

> With the Spectrum Analyzer (SA), observe and record the Signal Power Spectrum and its peak value at the LNB output for the two Tx states (ON/OFF). Label the Spectrum Plots and mark them with an assigned ID code.

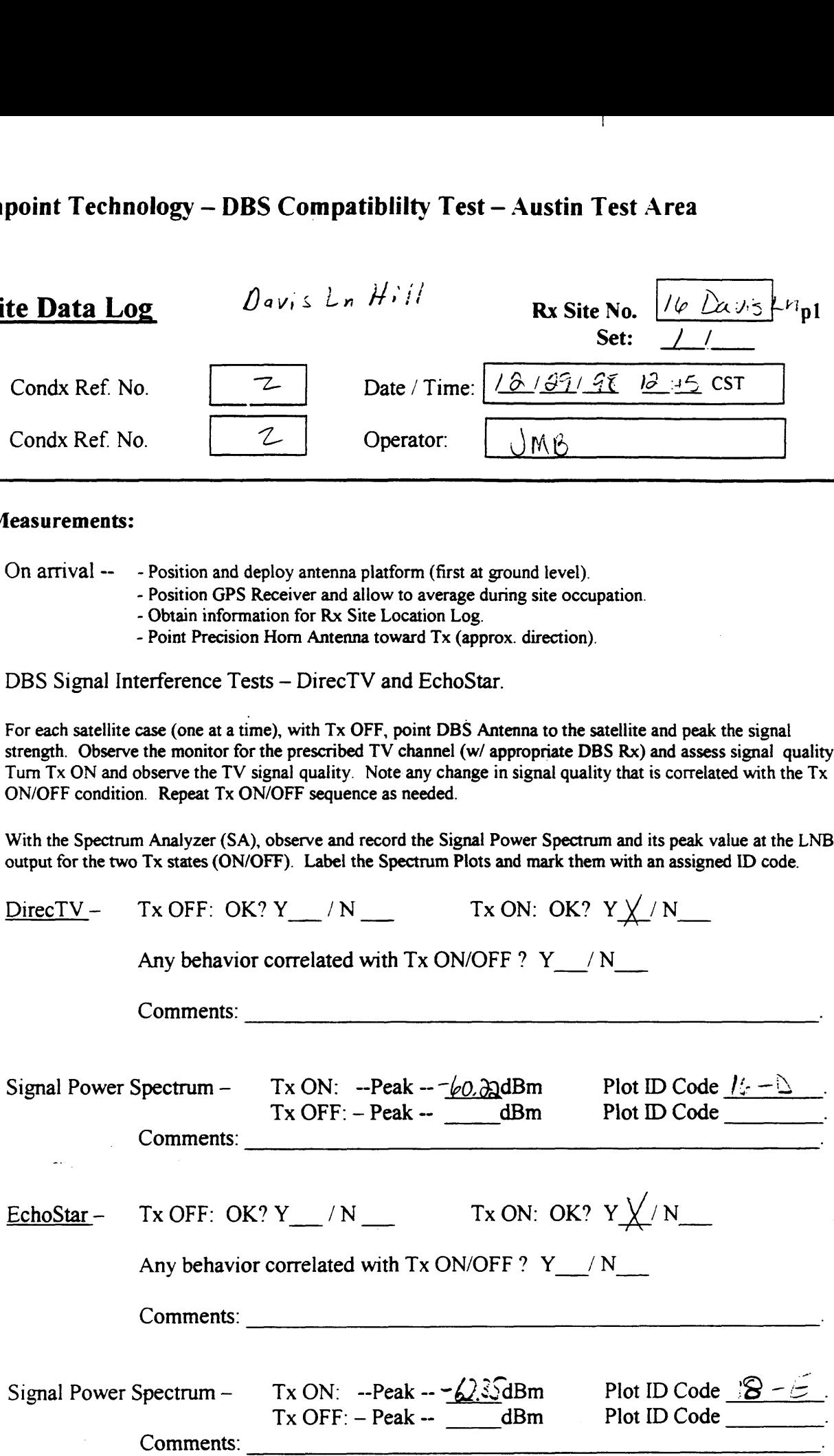

## Northpoint Technology — DBS Compatiblilty Test — Austin Test Area  $\frac{1}{2}$

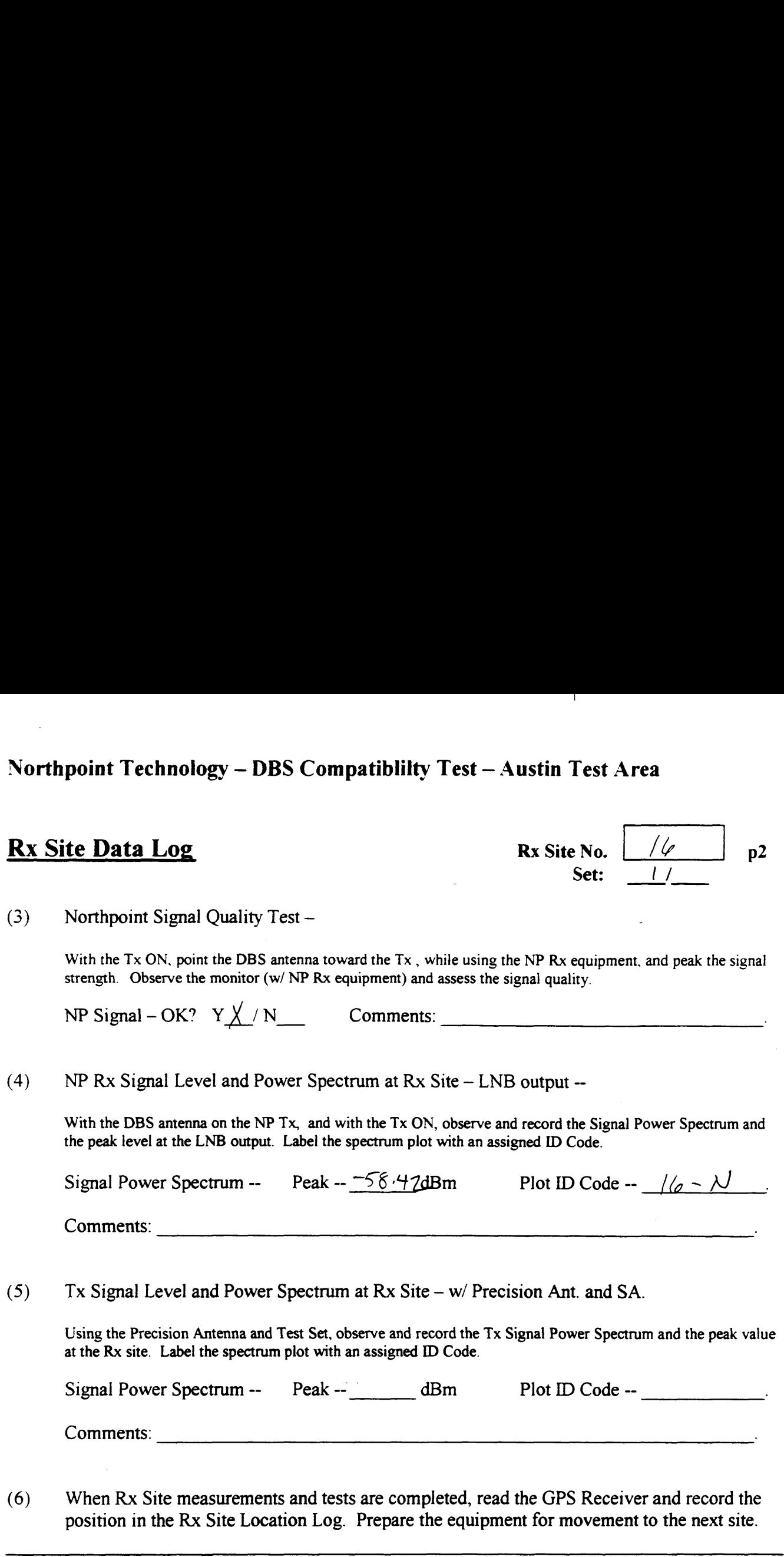

With the Tx ON, point the DBS antenna toward the Tx, while using the NP Rx equipment, and peak the signal strength. Observe the monitor (w/ NP Rx equipment) and assess the signal quality.

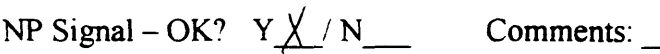

 $\ddotsc$ 

(4) NP Rx Signal Level and Power Spectrum at Rx Site – LNB output --

> With the DBS antenna on the NP Tx, and with the Tx ON, observe and record the Signal Power Spectrum and the peak level at the LNB output. Label the spectrum plot with an assigned ID Code.

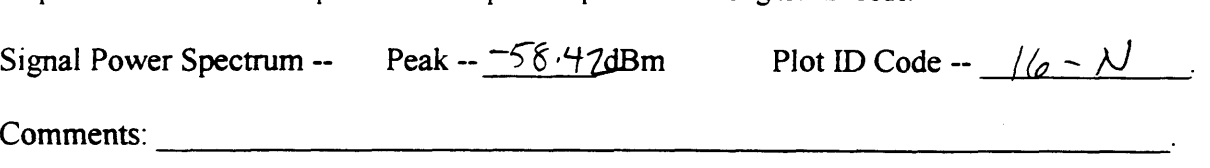

(5) Tx Signal Level and Power Spectrum at Rx Site— w/ Precision Ant. and SA.

Using the Precision Antenna and Test Set, observe and record the Tx Signal Power Spectrum and the peak value at the Rx site. Label the spectrum plot with an assigned ID Code.

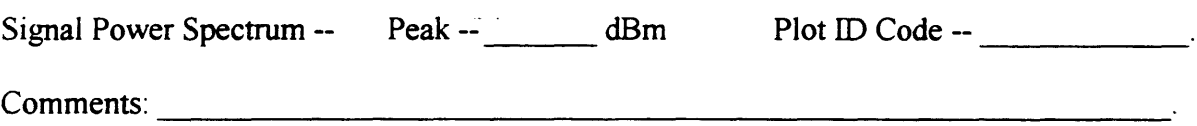

(6) When Rx Site measurements and tests are completed, read the GPS Receiver and record the position in the Rx Site Location Log. Prepare the equipment for movement to the next site.

Use the space below for added comments and notes. Attach extra pages if necessary.

### Northpoint Technology - DBS Compatibility Test - Austin Test Area **Signal Strength Readings**

### Rx S

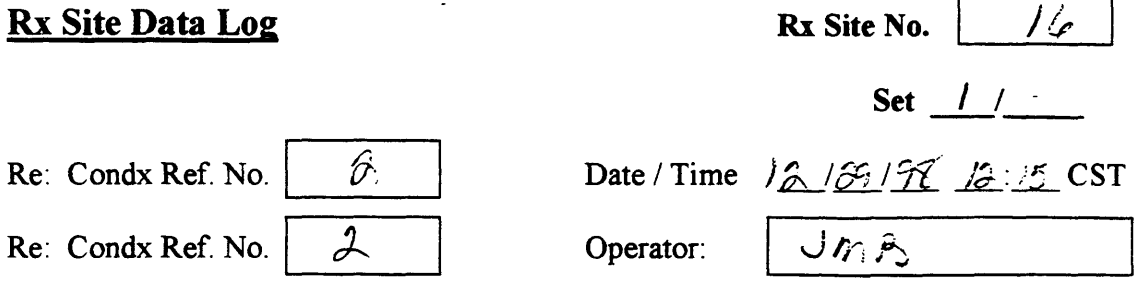

### Direct T.V. Signal Strength Readings

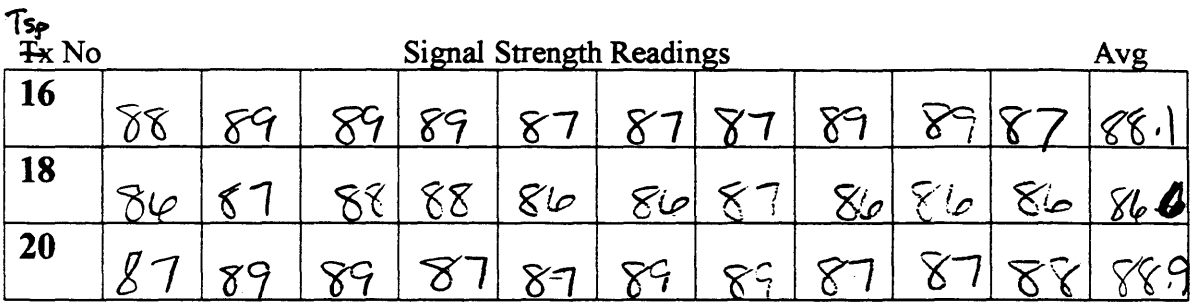

### Estar T.V. Signal Strength Readings

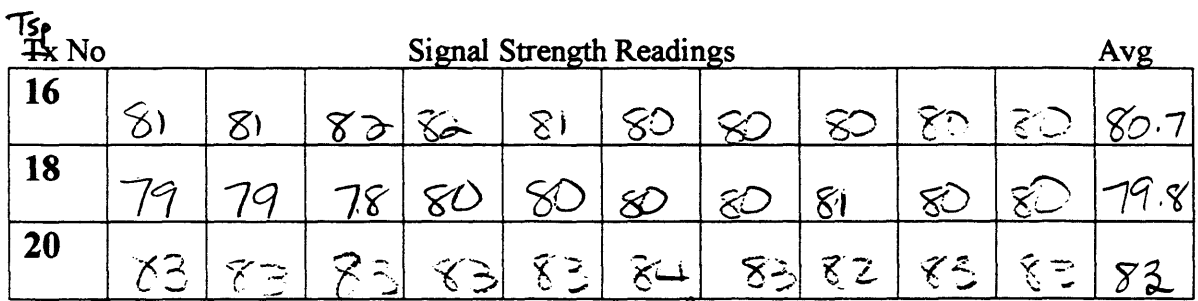

Notes' Summy, windly, clear, b3 wind unoves boom arand

h

 $\mathbf{I}$ 

г